# Instructions condensées Micropilot FMR43 **HART**

Radar à émission libre

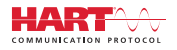

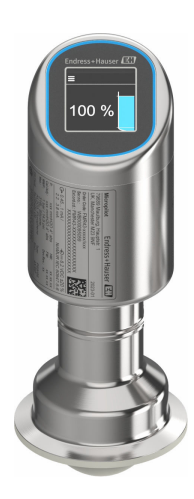

Le présent manuel est un manuel d'instructions condensées ; il ne remplace pas le manuel de mise en service de l'appareil.

Vous trouverez des informations détaillées sur l'appareil dans son manuel de mise en service et les autres documentations : Disponible pour toutes les versions d'appareil via :

- Internet : [www.endress.com/deviceviewer](http://www.endress.com/deviceviewer)
- Smart phone/tablette : *Endress+Hauser Operations App*

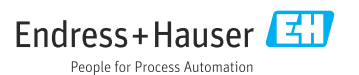

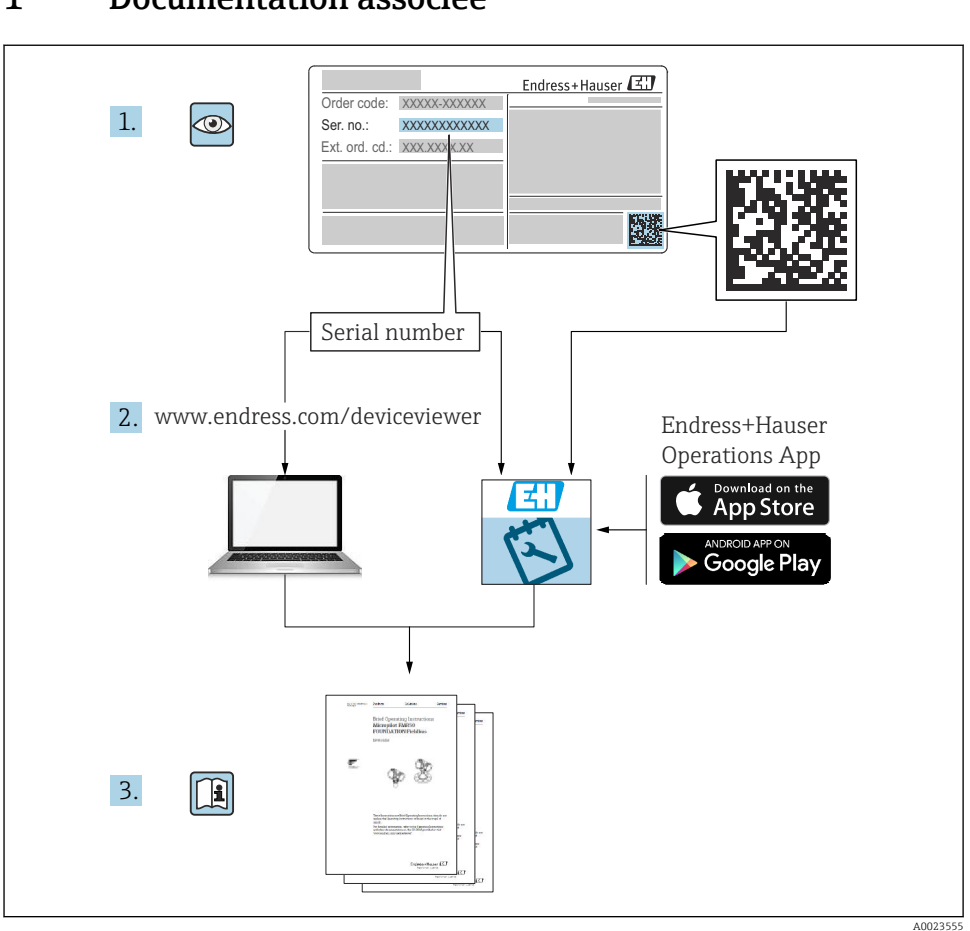

## 1 Documentation associée

# 2 Informations relatives au document

## 2.1 Fonction du document

Les instructions condensées fournissent toutes les informations essentielles, de la réception des marchandises à la première mise en service.

## 2.2 Symboles

#### 2.2.1 Symboles d'avertissement

#### **ADANGER**

Ce symbole attire l'attention sur une situation dangereuse entraînant la mort ou des blessures graves si elle n'est pas évitée.

#### **A** AVERTISSEMENT

Ce symbole attire l'attention sur une situation dangereuse pouvant entraîner la mort ou des blessures graves si elle n'est pas évitée.

#### **A** ATTENTION

Ce symbole attire l'attention sur une situation dangereuse pouvant entraîner des blessures de gravité légère ou moyenne si elle n'est pas évitée.

#### **AVIS**

Ce symbole identifie des informations relatives à des procédures et d'autres situations n'entraînant pas de blessures.

#### 2.2.2 Symboles spécifiques à la communication

#### Bluetooth<sup>®</sup> : **₿**

Transmission de données sans fil entre les appareils sur une courte distance.

### 2.2.3 Symboles pour certains types d'information

### Autorisé :

Procédures, processus ou actions autorisés.

### Interdit:  $\blacksquare$

Procédures, processus ou actions interdits.

Informations complémentaires :

Renvoi à la documentation :

Renvoi à la page :

Série d'étapes : 1. , 2. , 3.

Résultat d'une étape individuelle :

2.2.4 Symboles utilisés dans les graphiques

Numéros de position : 1, 2, 3 ...

Série d'étapes : 1. , 2. , 3.

Vues : A, B, C, ...

## 2.3 Documentation

Pour une vue d'ensemble du champ d'application de la documentation technique associée, voir ci-dessous :

- *Device Viewer* [\(www.endress.com/deviceviewer\)](https://www.endress.com/deviceviewer) : entrer le numéro de série figurant sur la plaque signalétique
- *Endress+Hauser Operations App* : entrer le numéro de série figurant sur la plaque signalétique ou scanner le code matriciel figurant sur la plaque signalétique.

## 2.4 Marques déposées

### Apple®

Apple, le logo Apple, iPhone et iPod touch sont des marques déposées par Apple Inc., enregistrées aux États-Unis et dans d'autres pays. App Store est une marque de service d'Apple Inc.

### Android®

Android, Google Play et le logo Google Play sont des marques déposées par Google Inc.

### Bluetooth®

La marque et les logos *Bluetooth®* sont la propriété de Bluetooth SIG, Inc. et toute utilisation de ces marques par Endress+Hauser fait l'objet d'une licence. Les autres marques déposées et marques commerciales appartiennent à leurs propriétaires respectifs.

### HART®

Marque déposée du FieldComm Group, Austin, Texas, USA

# 3 Consignes de sécurité de base

## 3.1 Exigences imposées au personnel

Le personnel doit remplir les conditions suivantes dans le cadre de ses activités :

- ‣ Le personnel qualifié et formé doit disposer d'une qualification qui correspond à cette fonction et à cette tâche.
- ‣ Etre habilité par le propriétaire / l'exploitant de l'installation.
- ‣ Etre familiarisé avec les réglementations nationales.
- ‣ Avant de commencer le travail, avoir lu et compris les instructions du présent manuel et de la documentation complémentaire ainsi que les certificats (selon l'application).
- ‣ Suivre les instructions et respecter les conditions de base.

## 3.2 Utilisation conforme

L'appareil de mesure décrit dans la présente documentation est destiné à la mesure de niveau continue sans contact dans les liquides, les pâtes, les boues et les solides en vrac.

### Utilisation non conforme

Le fabricant décline toute responsabilité quant aux dommages résultant d'une utilisation non réglementaire ou non conforme à l'emploi prévu.

Éviter tout dommage mécanique :

‣ Ne pas toucher ou nettoyer les surfaces de l'appareil avec des objets pointus ou durs.

Clarification des cas particuliers :

‣ Pour les fluides spéciaux et les fluides de nettoyage, Endress+Hauser fournit volontiers une assistance pour vérifier la résistance à la corrosion des matériaux en contact avec le produit, mais n'accepte aucune garantie ni responsabilité.

### Risques résiduels

En raison du transfert de chaleur provenant du process et de la dissipation de puissance au sein de l'électronique, la température du boîtier peut augmenter jusqu'à 80 °C (176 °F) pendant le fonctionnement. En service, le capteur peut prendre une température proche de la température du produit à mesurer.

Risque de brûlure en cas de contact avec les surfaces !

‣ En cas de températures élevées du produit, prévoir une protection contre les contacts accidentels, afin d'éviter les brûlures.

## 3.3 Sécurité sur le lieu de travail

Lors des travaux sur et avec l'appareil :

- ‣ Porter l'équipement de protection individuelle requis conformément aux réglementations nationales.
- ‣ Couper l'alimentation électrique avant de procéder au raccordement de l'appareil.

## 3.4 Sécurité de fonctionnement

Risque de blessure !

- ‣ Ne faire fonctionner l'appareil que s'il est en bon état technique, exempt d'erreurs et de défauts.
- ‣ L'exploitant est responsable du fonctionnement sans défaut de l'appareil.

## Transformations de l'appareil

Les transformations non autorisées de l'appareil ne sont pas permises et peuvent entraîner des dangers imprévisibles :

‣ Si des transformations sont malgré tout nécessaires, consulter au préalable le fabricant.

## Réparation

Afin de garantir la sécurité et la fiabilité de fonctionnement :

‣ Utiliser uniquement des accessoires d'origine.

## Zone explosible

Afin d'éviter la mise en danger de personnes ou de l'installation en cas d'utilisation de l'appareil dans la zone soumise à agrément (p. ex. protection antidéflagrante, sécurité des appareils sous pression) :

- ‣ Vérifier à l'aide de la plaque signalétique si l'appareil commandé peut être utilisé pour l'usage prévu dans la zone explosible.
- ‣ Tenir compte des instructions figurant dans la documentation complémentaire séparée, qui fait partie intégrante du présent manuel.

## 3.5 Sécurité du produit

Cet appareil à la pointe de la technologie est conçu et testé conformément aux bonnes pratiques d'ingénierie afin de répondre aux normes de sécurité opérationnelle. Il a quitté l'usine dans un état tel qu'il peut être utilisé en toute sécurité.

L'appareil satisfait aux exigences générales de sécurité et aux exigences légales. Il est également conforme aux directives de l'UE énumérées dans la déclaration UE de conformité spécifique à l'appareil. Endress+Hauser confirme ce fait en apposant le marquage CE.

## 3.6 Sécurité informatique

Notre garantie n'est valable que si le produit est monté et utilisé comme décrit dans le manuel de mise en service. Le produit dispose de mécanismes de sécurité pour le protéger contre toute modification involontaire des réglages.

Des mesures de sécurité informatique, permettant d'assurer une protection supplémentaire du produit et de la transmission de données associée, doivent être mises en place par les exploitants eux-mêmes conformément à leurs normes de sécurité.

## 3.7 Sécurité informatique spécifique à l'appareil

L'appareil offre des fonctions spécifiques pour soutenir les mesures de protection prises par l'opérateur. Ces fonctions peuvent être configurées par l'utilisateur et garantissent une meilleure sécurité en cours de fonctionnement si elles sont utilisées correctement. Le rôle

utilisateur peut être changé avec un code d'accès (s'applique pour la configuration via l'afficheur local, Bluetooth ou FieldCare, DeviceCare, les systèmes d'Asset Management tels que AMS, PDM).

## 3.7.1 Accès via la technologie sans fil Bluetooth®

La transmission de signal sécurisée via la technologie sans fil Bluetooth® utilise une méthode de cryptage testée par le Fraunhofer Institute.

- Sans l'app SmartBlue, l'appareil n'est pas visible via la technologie sans fil Bluetooth®.
- Une seule connexion point à point est établie entre l'appareil et un smartphone ou une tablette.
- L'interface sans fil Bluetooth® peut être désactivée via la configuration sur site ou via SmartBlue/FieldCare/DeviceCare.

## 4 Réception des marchandises et identification du produit

## 4.1 Réception des marchandises

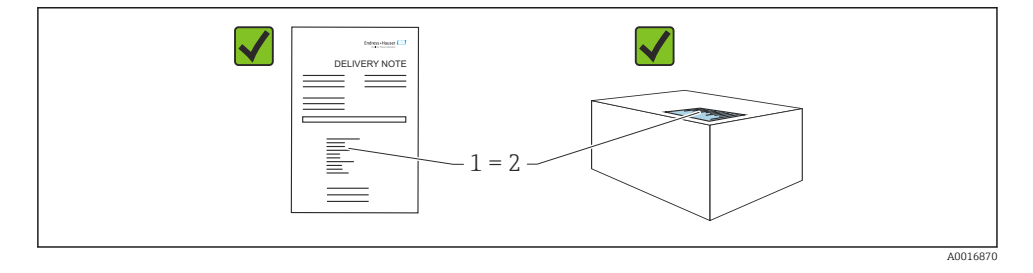

Vérifier les points suivants lors de la réception du matériel :

- La référence de commande figurant sur le bordereau de livraison (1) est-elle identique à la référence de commande figurant sur l'étiquette du produit (2) ?
- La marchandise est-elle intacte ?
- Les données sur la plaque signalétique correspondent-elles aux informations de commande et au bordereau de livraison ?
- La documentation est-elle disponible ?
- Si nécessaire (voir plaque signalétique), les Conseils de sécurité (XA) sont-ils fournis ?

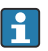

Si l'une de ces conditions n'est pas remplie, contacter le fabricant.

## 4.2 Identification du produit

Les options suivantes sont disponibles pour l'identification de l'appareil :

- Spécifications de la plaque signalétique
- Référence de commande (order code) avec énumération des caractéristiques de l'appareil sur le bordereau de livraison
- Entrer les numéros de série figurant sur les plaques signalétiques dans *Device Viewer* ([www.endress.com/deviceviewer](http://www.endress.com/deviceviewer)) : toutes les informations sur l'appareil sont affichées.

## 4.2.1 Plaque signalétique

Les informations requises par la loi et pertinentes pour l'appareil sont indiquées sur la plaque signalétique, p. ex :

- Identification du fabricant
- Référence, référence de commande étendue, numéro de série
- Caractéristiques techniques, indice de protection
- Version de firmware, version de hardware
- Informations relative à l'agrément, référence aux Conseils de sécurité (XA)
- Code DataMatrix (informations sur l'appareil)

Comparer les données de la plaque signalétique avec la commande.

### 4.2.2 Adresse du fabricant

Endress+Hauser SE+Co. KG Hauptstraße 1 79689 Maulburg, Allemagne Lieu de fabrication : voir plaque signalétique.

## 4.3 Stockage et transport

#### 4.3.1 Conditions de stockage

- Utiliser l'emballage d'origine
- Conserver l'appareil dans un endroit propre et sec et le protéger contre les chocs

### Température de stockage

 $-40$  ...  $+85$  °C ( $-40$  ...  $+185$  °F)

## 4.3.2 Transport du produit vers le point de mesure

## **A** AVERTISSEMENT

## Mauvais transport !

Le boîtier ou le capteur peut être endommagé ou se casser. Risque de blessure !

‣ Transporter l'appareil vers le point de mesure dans son emballage d'origine ou en le tenant par le raccord process.

# 5 Montage

## 5.1 Conditions de montage

### 5.1.1 Instructions de montage

Lors du montage, il est important de s'assurer que l'élément d'étanchéité utilisé présente une température de service qui correspond à la température maximale du process.

- Les appareils munis d'un agrément CSA sont destinés à être utilisés en intérieur
- Les appareils peuvent être utilisés dans des environnements humides conformément à la norme IEC/EN 61010-1
- Utiliser le menu de configuration pour orienter l'afficheur local afin de garantir une lisibilité optimale
- L'afficheur local peut être adapté aux conditions de luminosité (pour la palette de couleurs, voir le menu de configuration  $\Box$
- Protéger le boîtier contre les chocs

## 5.1.2 Éléments internes de la cuve

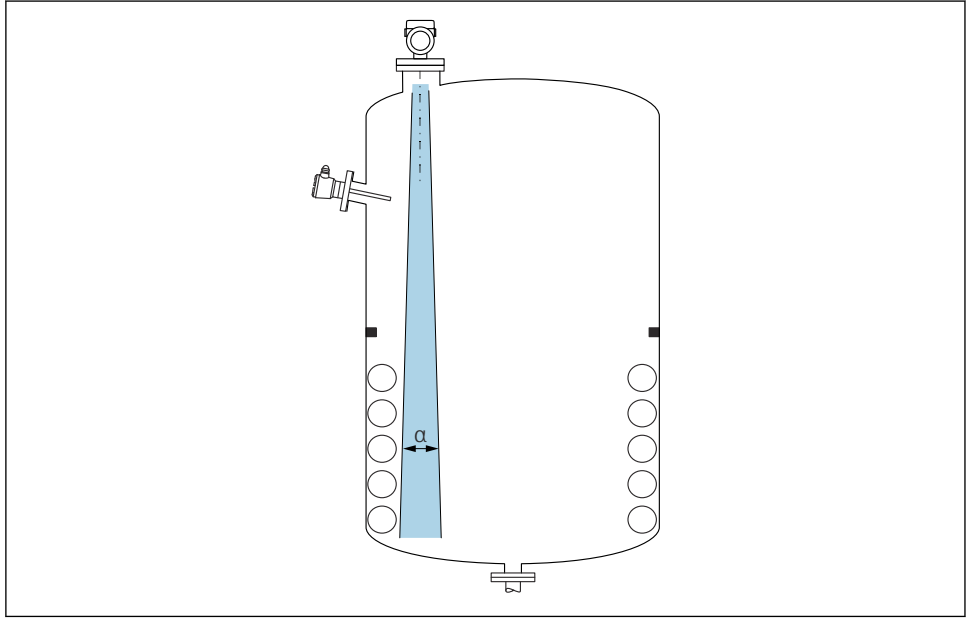

A0031777

Éviter que des éléments internes (fins de course, sondes de température, renforts, anneaux à vide, serpentins de chauffage, déflecteurs, etc.) ne se trouvent dans le faisceau d'ondes. Tenir compte de l'angle d'émission α.

### 5.1.3 Orientation des axes d'antenne

Voir le manuel de mise en service.

## 5.2 Montage de l'appareil

### 5.2.1 Vissage de l'appareil

- Tourner uniquement par le boulon hexagonal ; couple max 50 Nm (37 lbf ft)
- Capteurs M24 : Monter avec l'outil uniquement sur le méplat parallèle, couple max. 30 Nm (22 lbf ft)
- Ne pas tourner au niveau du boîtier !
- Clé à fourche 32 mm

 $\mathcal{D}$  Clé à fourche 55 mm (pour raccords process MNPT/G 1½)

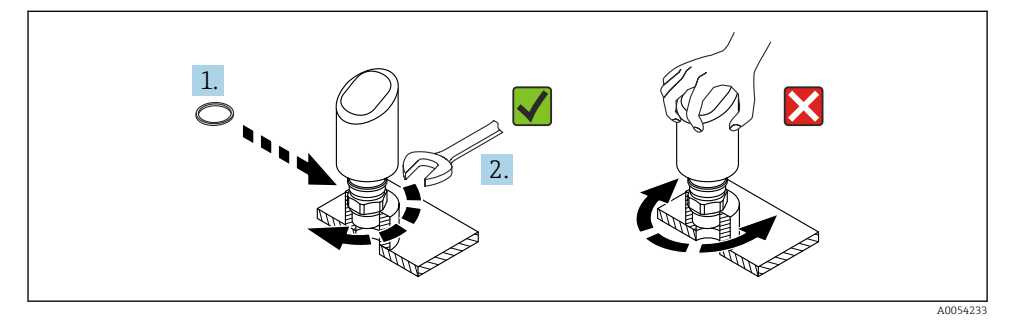

 *1 Vissage de l'appareil*

### 5.2.2 Informations sur les raccords filetés

Dans le cas de piquages plus longs, il faut s'attendre à une réduction des performances de mesure.

Tenir compte des points suivants :

- L'extrémité du piquage doit être lisse et ébavurée.
- Le bord du piquage doit être arrondi.
- Il faut réaliser une suppression des échos parasites.
- Contacter le service d'assistance technique du fabricant pour les applications avec des piquages plus hauts que ceux mentionnés dans le tableau.

### 5.2.3 Raccords process

Voir le manuel de mise en service.

### 5.2.4 Contrôles du montage

L'appareil est-il endommagé (contrôle visuel) ?

L'identification et l'étiquetage du point de mesure sont-ils corrects (contrôle visuel) ?

□ L'appareil est-il correctement fixé ?

 L'appareil est-il conforme aux spécifications du point de mesure ? Par exemple :

- □ Température de process
- $\Box$  Pression de process
- □ Température ambiante
- Gamme de mesure

## 6 Raccordement électrique

## 6.1 Raccordement de l'appareil

#### 6.1.1 Compensation de potentiel

Si nécessaire, établir une compensation de potentiel à l'aide du raccord process ou de la bride de mise à la terre fourni par le client.

#### 6.1.2 Tension d'alimentation

12 ... 30  $V_{DC}$  sur une alimentation à courant continu

L'unité d'alimentation doit disposer d'un agrément de sécurité (p. ex. PELV, SELV, Class 2) et doit être conforme aux spécifications du protocole.

Pour 4 … 20 mA, les mêmes exigences que pour HART s'appliquent. Une barrière active à isolation galvanique doit être utilisée pour les appareils agréés pour une utilisation en zone Ex.

Des circuits de protection contre les inversions de polarité, les effets haute fréquence et les pics de tension sont installés.

#### 6.1.3 Consommation de courant

- Zone non Ex : Pour répondre aux spécifications de sécurité de l'appareil selon la norme IEC/EN 61010 , le montage doit garantir que le courant maximal est limité à 500 mA.
- Zone Ex : Le courant maximal est limité à Ii = 100 mA par l'unité d'alimentation de transmetteur lorsque l'appareil est utilisé dans un circuit à sécurité intrinsèque (Ex ia).

#### 6.1.4 4 … 20 mA HART

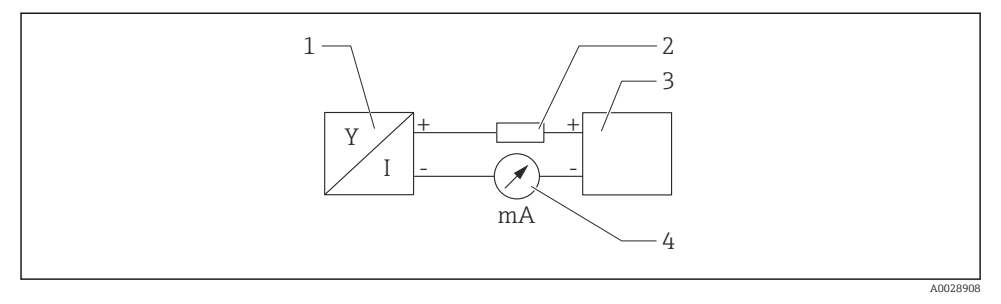

#### *2 Schéma de principe du raccordement HART*

- *1 Appareil avec communication HART*
- *2 Résistance de communication HART*
- *3 Alimentation électrique*
- *4 Multimètre ou ampèremètre*

La résistance de communication HART de 250 Ω dans la ligne de signal est toujours nécessaire dans le cas d'une alimentation à faible impédance.

#### Tenir compte de la chute de tension :

6 V max. pour une résistance de communication de 250 Ω

#### 6.1.5 Protection contre les surtensions

L'appareil est conforme à la norme de produits IEC/DIN EN IEC 61326-1 (Tableau 2 Environnement industriel). Selon le type de port (alimentation DC, port d'entrée/sortie), différents niveaux de test pour l'immunité aux surtensions transitoires (IEC/DIN EN 61000-4-5 Surge) sont appliqués conformément à la norme IEC/DIN EN 61326-1 : le niveau de test sur les ports d'alimentation DC et les ports d'entrée/ sortie est de 1000 V entre la ligne et la terre.

#### Catégorie de protection contre les surtensions

Conformément à la norme IEC/DIN EN 61010-1, l'appareil est destiné à être utilisé dans des réseaux avec une protection contre les surtensions de catégorie II.

#### 6.1.6 Affectation des bornes

### **A** AVERTISSEMENT

### La tension d'alimentation peut être appliquée !

Risque d'électrocution et/ou d'explosion

- ‣ S'assurer que l'appareil est hors tension pendant le raccordement.
- ‣ La tension d'alimentation doit correspondre aux indications sur la plaque signalétique.
- ‣ Il faut prévoir un disjoncteur adapté pour l'appareil conformément à la norme IEC/EN 61010.
- ‣ Veiller à assurer une isolation adéquate des câbles, en tenant compte de la tension d'alimentation et de la catégorie de surtension.
- ‣ Veiller à utiliser des câbles de raccordement présentant une stabilité thermique appropriée, en tenant compte de la température ambiante.
- ‣ Des circuits de protection contre les inversions de polarité, les effets haute fréquence et les pics de tension sont installés.

## **A** AVERTISSEMENT

#### Un raccordement incorrect compromet la sécurité électrique !

- ‣ Zone non Ex : Pour répondre aux spécifications de sécurité de l'appareil selon la norme IEC/EN 61010 , le montage doit garantir que le courant maximal est limité à 500 mA.
- $\triangleright$  Zone Ex : Le courant maximal est limité à Ii = 100 mA par l'unité d'alimentation de transmetteur lorsque l'appareil est utilisé dans un circuit à sécurité intrinsèque (Ex ia).
- ‣ En cas d'utilisation de l'appareil dans des zones explosibles, respecter les normes nationales pertinentes et les informations figurant dans les Conseils de sécurité (XA).
- ‣ Toutes les informations relatives à la protection antidéflagrante sont fournies dans une documentation séparée sur la protection antidéflagrante (Ex). Cette documentation Ex peut être demandée. La documentation Ex est fournie en standard avec tous les appareils agréés pour l'utilisation en zone explosible.

Raccorder l'appareil dans l'ordre suivant :

- 1. Vérifier que la tension d'alimentation correspond à la tension d'alimentation indiquée sur la plaque signalétique.
- 2. Raccorder l'appareil comme indiqué dans l'illustration suivante.
- 3. Appliquer la tension d'alimentation.

#### 2 fils

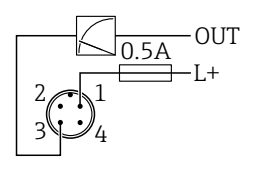

*1 Tension d'alimentation L+, fil brun (BN)*

A0052662

*<sup>3</sup> OUT (L-), fil bleu (BU)*

## 6.2 Garantir l'indice de protection

Pour câble de raccordement M12 monté : IP66/68/69, NEMA type 4X/6P

## AVIS

## Perte de l'indice de protection IP en raison d'un montage incorrect !

- ‣ L'indice de protection s'applique uniquement si le câble de raccordement utilisé est enfiché et vissé.
- ‣ L'indice de protection s'applique uniquement si le câble de raccordement utilisé est spécifié selon l'indice de protection prévu.

## 6.3 Contrôle du raccordement

- L'appareil et les câbles sont-ils intacts (contrôle visuel) ?
- Le câble utilisé est-il conforme aux exigences ?
- Le câble monté est-il libre de toute traction ?
- Le raccord à visser est-il correctement monté ?
- $\Box$  La tension d'alimentation correspond-elle aux indications sur la plaque signalétique ?
- $\Box$  Pas d'inversion de polarité, affectation des bornes correcte ?

 $\Box$  Si la tension d'alimentation est présente, l'appareil est-il prêt à fonctionner et une indication apparaît-elle sur l'afficheur local ou la LED verte d'état de fonctionnement est-elle allumée ?

# 7 Options de configuration

Voir le manuel de mise en service.

## 8 Mise en service

## 8.1 Préliminaires

## **A** AVERTISSEMENT

Les réglages de la sortie courant peuvent entraîner des problèmes de sécurité (p. ex. débordement du produit) !

- ‣ Vérifier les réglages de la sortie courant.
- ► Le réglage de la sortie courant dépend du réglage effectué dans le paramètre Assigner valeur primaire.

## 8.2 Contrôle du montage et du fonctionnement

Avant la mise en service du point de mesure, vérifier si les contrôles de montage et de raccordement (checkliste) ont été effectués, voir manuel de mise en service.

## 8.3 Aperçu des options de mise en service

- Mise en service via touche de configuration à indicateur LED
- Mise en service via afficheur local
- Mise en service avec l'app SmartBlue
- Mise en service via FieldCare/DeviceCare/Field Xpert
- Mise en service via des outils de configuration additionnels (AMS, PDM, etc.)

## 8.4 Mise en service via touche de configuration à indicateur LED

La mise en service à touche unique est un moyen simple de mettre en service l'appareil lorsque la cuve est vide. Dans ce cas, le fond de la cuve est mesuré et réglé à 0 %. 100 % correspond à 95 % de la distance mesurée.

Conditions préalables :

- Fond de cuve métallique, vide, plate ou niveau minimum à 0 % avec un produit (aqueux) fortement réfléchissant
- Pas d'installations interférentes dans le champ de vision
- Hauteur de la cuve : 0,2 … 15 m

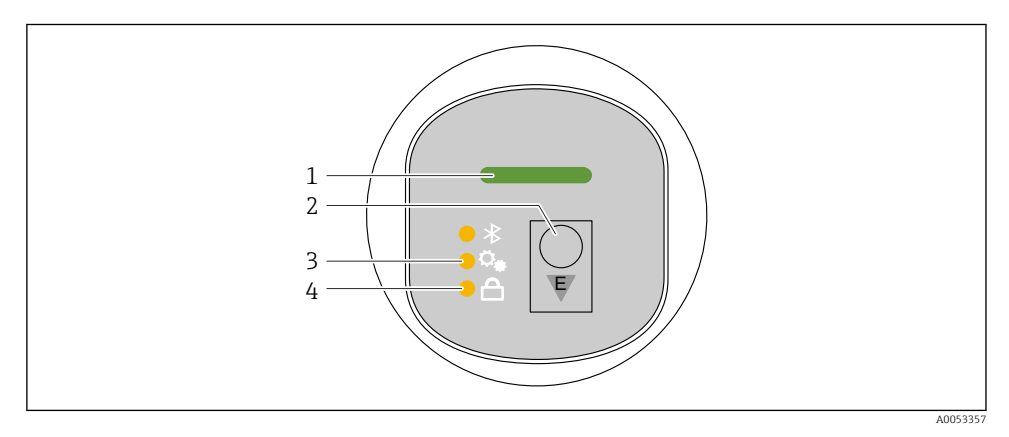

- *1 LED d'état de fonctionnement*
- *2 Touche de configuration "E"*
- *3 LED de mise en service à touche unique*
- *4 LED de verrouillage des touches*
- 1. Si nécessaire, désactiver le verrouillage des touches (voir manuel de mise en service)
- 2. Appuyer plusieurs fois brièvement sur la touche "E" jusqu'à ce que la LED de mise en service à touche unique clignote.
- 3. Appuyer sur la touche "E" et la maintenir enfoncée pendant plus de 4 secondes.
	- La LED de mise en service à touche unique est exécutée. La LED de mise en service à touche unique clignote pendant cette opération. La LED de verrouillage des touches et la LED Bluetooth sont éteintes.

Une fois l'opération terminée, la LED de mise en service à touche unique est allumée en continu pendant 12 secondes. La LED de verrouillage des touches et la LED Bluetooth sont éteintes.

Si l'opération ne se termine pas avec succès, la LED de mise en service à touche unique clignote rapidement pendant 12 secondes. La LED de verrouillage des touches et la LED Bluetooth sont éteintes.

### 8.4.1 Configuration

L'appareil est configuré en pressant brièvement la touche de configuration "E" (< 2 s) ou en la pressant et en la maintenant enfoncée (> 2 s).

## Navigation

- La LED pour la fonction sélectionnée clignote
- Appuyer brièvement sur la touche de configuration "E" pour basculer entre les fonctions
- Presser et maintenir enfoncée la touche de configuration "E" pour sélectionner une fonction particulière

*Comportement de clignotement des LED (fonction active/inactive)*

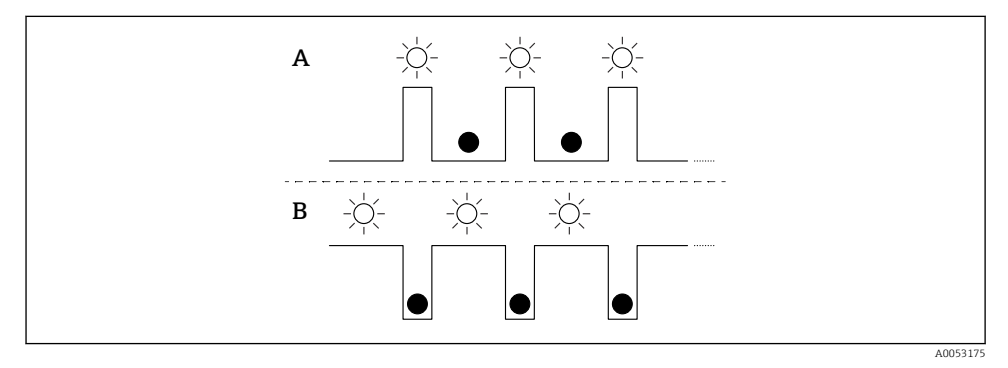

- *A Fonction sélectionnée mais pas active*
- *B Fonction sélectionnée et active*

### Déverrouillage des touches

- 1. Presser et maintenir enfoncée la touche de configuration "E".
	- La LED Bluetooth clignote.
- 2. Appuyer plusieurs fois brièvement sur la touche de configuration "E" jusqu'à ce que la LED de verrouillage des touches clignote.
- 3. Presser et maintenir enfoncée la touche de configuration "E".
	- Le verrouillage des touches est désactivé.

### Activation ou désactivation de la connexion Bluetooth

1. Si nécessaire, désactiver le verrouillage des touches.

- 2. Appuyer plusieurs fois brièvement sur la touche "E" jusqu'à ce que la LED Bluetooth clignote.
- 3. Presser et maintenir enfoncée la touche de configuration "E".
	- La connexion Bluetooth est activée (la LED Bluetooth est allumée) ou la connexion Bluetooth est désactivée (la LED Bluetooth s'éteint).

## 8.5 Mise en service via afficheur local

- 1. Si nécessaire, activer la configuration (voir le manuel de mise en service).
- 2. Démarrer l'assistant Mise en service (voir graphique ci-dessous)

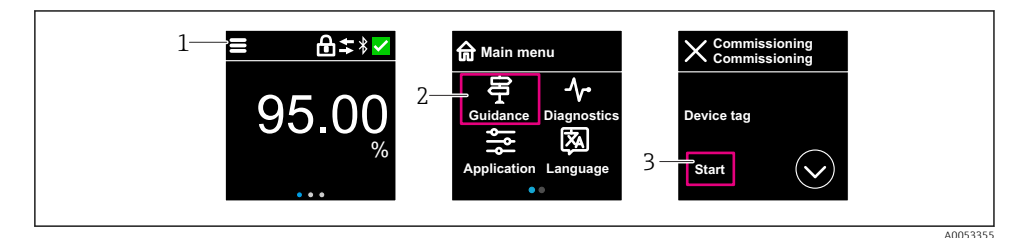

- *1 Appuyer sur l'icône du menu*
- *2 Appuyer sur le menu "Guide utilisateur"*
- *3 Démarrer l'assistant "Mise en service"*

#### 8.5.1 Remarques concernant l'assistant "Mise en service"

L'assistant **Mise en service** permet d'effectuer une mise en service facile et quidée.

- 1. Une fois l'assistant Mise en service démarré, entrer la valeur appropriée pour chaque paramètre ou sélectionner l'option adaptée. Ces valeurs sont copiées directement dans l'appareil.
- 2. Cliquer sur > pour passer à la page suivante.
- 3. Une fois que toutes les pages ont été complétées, cliquer sur > pour fermer l'assistant Mise en service.
- Si l'assistant Mise en service est annulé avant que tous les paramètres nécessaires aient H été configurés, l'appareil peut se trouver dans un état indéfini. Dans ce cas, il est conseillé de rétablir les réglages usine.

#### 8.5.2 Configuration

#### **Navigation**

Navigation par balayage du doigt.

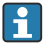

La configuration via l'indicateur LED n'est pas possible si la connexion Bluetooth est activée.

## Sélection d'une option et confirmation

Sélectionner l'option souhaitée et confirmer en utilisant la coche en haut à droite (voir les écrans ci-dessous).

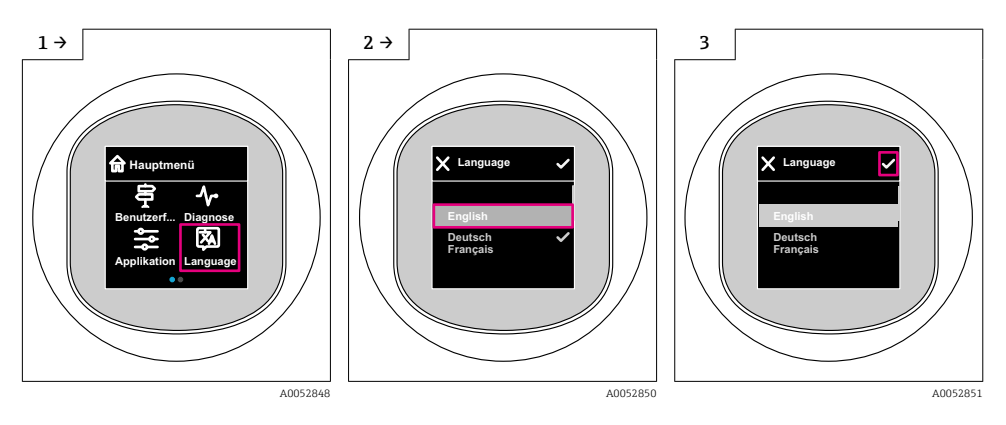

## 8.5.3 Affichage local, procédure de verrouillage ou de déverrouillage

### Procédure de déverrouillage

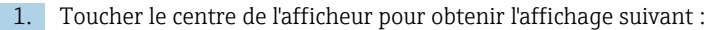

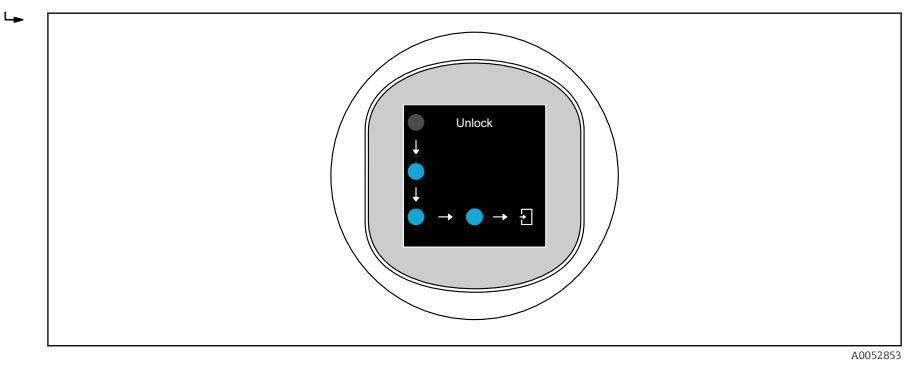

2. Suivre les flèches avec le doigt sans interruption.

L'affichage est déverrouillé.

#### Procédure de verrouillage

La configuration est verrouillée automatiquement (à l'exception de l'assistant Mode sécurité) :

- après 1 min sur la page principale
- après 10 min au sein du menu de configuration

## 8.6 Mise en service via FieldCare/DeviceCare

- 1. Télécharger le DTM : http://www.endress.com/download -> Device Driver -> Device Type Manager (DTM)
- 2. Mettre à jour le catalogue.
- 3. Cliquer sur le menu Guide utilisateur et démarrer l'assistant Mise en service.

#### 8.6.1 Remarques concernant l'assistant "Mise en service"

L'assistant Mise en service permet d'effectuer une mise en service facile et guidée.

- 1. Une fois l'assistant Mise en service démarré, entrer la valeur appropriée pour chaque paramètre ou sélectionner l'option adaptée. Ces valeurs sont copiées directement dans l'appareil.
- 2. Cliquer sur "Suivant" pour passer à la page suivante.
- 3. Une fois que toutes les pages ont été complétées, cliquer sur "Quitter" pour fermer l'assistant Mise en service.
- Si l'assistant Mise en service est annulé avant que tous les paramètres nécessaires aient  $\mathbf{f}$ été configurés, l'appareil peut se trouver dans un état indéfini. Dans ce cas, il est conseillé de rétablir les réglages usine.

### 8.6.2 Établissement d'une connexion via FieldCare, DeviceCare et FieldXpert

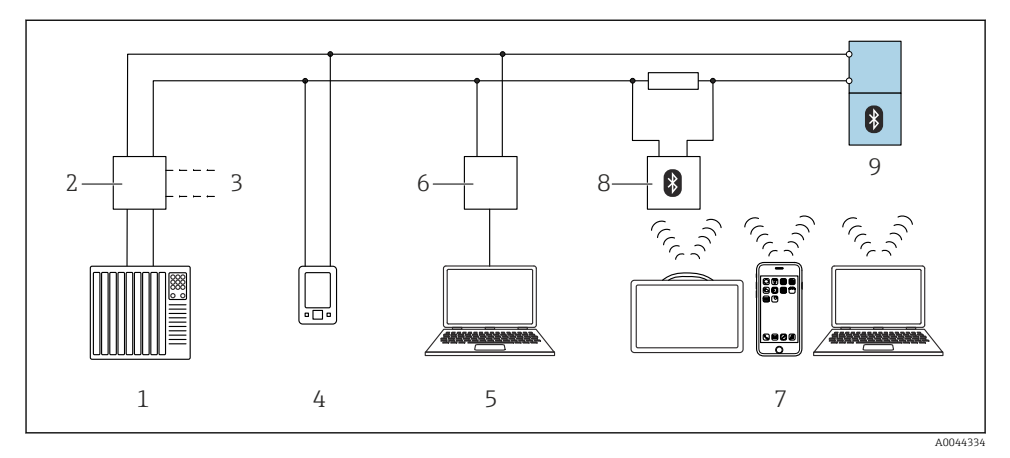

 *3 Options pour la configuration à distance via protocole HART*

- *1 API (automate programmable industriel)*
- *2 Unité d'alimentation de transmetteur, p. ex. RN42*
- *3 Connexion pour Commubox FXA195 et interface de communication AMS TrexTM*
- *4 Interface de communication AMS TrexTM*
- *5 Ordinateur avec outil de configuration (p. ex. DeviceCare/FieldCare , AMS Device View, SIMATIC PDM)*
- *6 Commubox FXA195 (USB)*
- *7 Field Xpert SMT70/SMT77, smartphone ou ordinateur avec outil de configuration (p. ex. DeviceCare/ FieldCare , AMS Device View, SIMATIC PDM)*
- *8 Modem Bluetooth avec câble de raccordement (p. ex. VIATOR)*
- *9 Transmetteur*

### 8.6.3 Configuration

Voir le manuel de mise en service.

## 8.7 Mise en service via des outils de configuration additionnels (AMS, PDM, etc.)

Télécharger les drivers spécifiques à l'appareil : https://www.endress.com/en/downloads Pour plus d'informations, voir l'aide relative à l'outil de configuration concerné.

## 8.8 Configuration de l'adresse de l'appareil via software

### Voir paramètre "Adresse HART"

Entrer l'adresse pour les données d'échange via le protocole HART.

- Guide utilisateur → Mise en service → Adresse HART
- Application  $\rightarrow$  Sortie HART  $\rightarrow$  Configuration  $\rightarrow$  Adresse HART
- Adresse HART par défaut : 0

## 8.9 Configuration de la langue de programmation

## 8.9.1 Afficheur local

## Configuration de la langue de programmation

- Avant de pouvoir définir la langue d'interface, il faut d'abord déverrouiller l'afficheur local :
- 1. Ouvrir le menu de configuration.
- 2. Sélectionner le bouton Language.

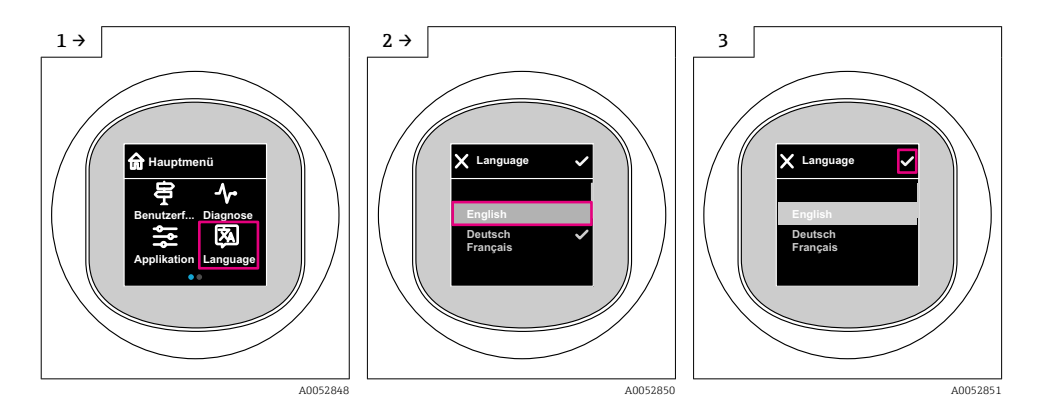

## 8.9.2 Outil de configuration

Régler la langue d'affichage

Système → Affichage → Language

## 8.10 Configuration de l'appareil

Assistant de mise en service recommandé pour la mise en service. Voir la section **A** "Mise en service via afficheur local" Voir la section **A**  "Mise en service via FieldCare/DeviceCare"

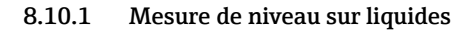

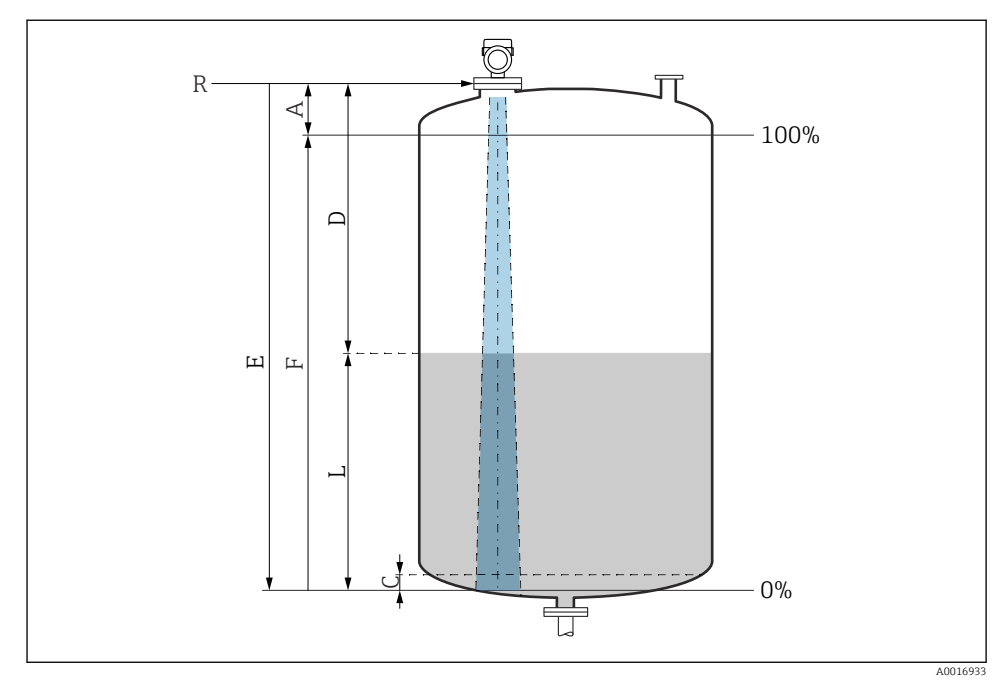

 *4 Paramètres de configuration pour la mesure de niveau dans les liquides*

- *R Point de référence de la mesure*
- *A Longueur de l'antenne + 10 mm (0,4 in)*
- *C 50 … 80 mm (1,97 … 3,15 in) ; produit avec εr < 2*
- *D Distance*
- *L Niveau*
- *E Paramètre "Distance du point zéro" (= 0 %)*
- *F Paramètre "Plage de mesure" (= 100 %)*

Dans le cas de produits avec un faible coefficient diélectrique, εr < 2 , le fond de la cuve peut être visible à travers le produit à des niveaux très bas (inférieurs au niveau C). Dans cette zone, il faut s'attendre à une précision réduite. Si cela n'est pas acceptable, le point zéro doit être positionné à une distance C au-dessus du fond de la cuve dans ces applications (voir figure).

#### 8.10.2 Mesure de niveau sur solides en vrac

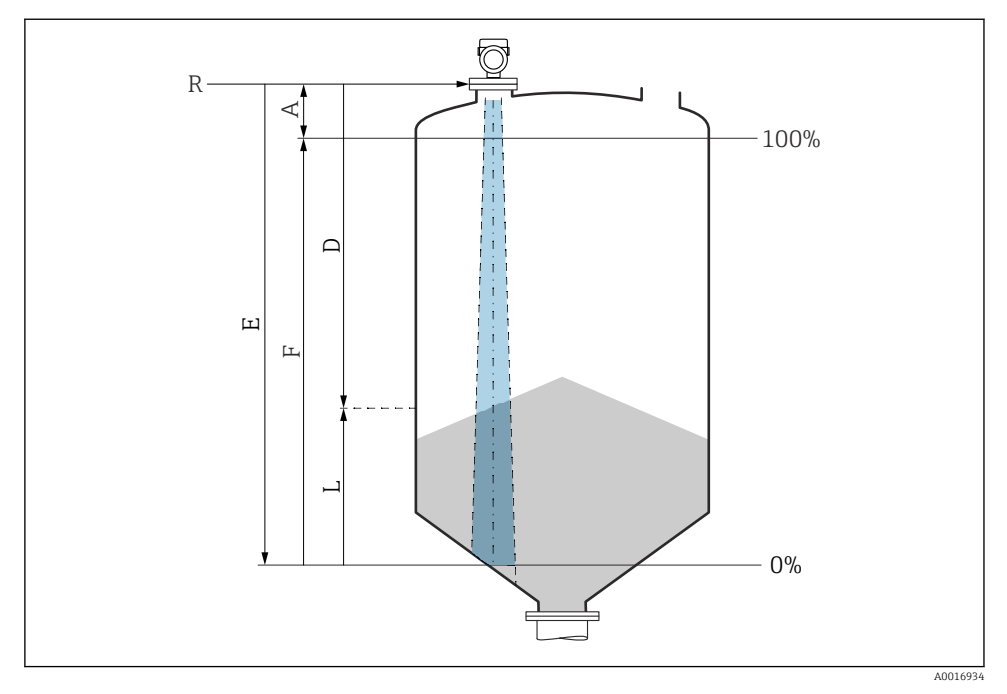

 *5 Paramètres de configuration pour la mesure de niveau dans les solides en vrac*

- *R Point de référence de la mesure*
- *A Longueur de l'antenne + 10 mm (0,4 in)*
- *D Distance*
- *L Niveau*
- *E Paramètre "Distance du point zéro" (= 0 %)*
- *F Paramètre "Plage de mesure" (= 100 %)*

### 8.10.3 Configuration du paramètre "Mode fréquence"

Les réglages spécifiques à un pays ou à une région sont définis pour les signaux radar via le paramètre Mode fréquence.

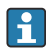

Le paramètre Mode fréquence doit être configuré dans le menu de configuration à l'aide de l'outil de configuration correspondant au début de la mise en service.

Application → Capteur → Configuration étendue → Mode fréquence

Fréquence de travail 80 GHz :

- Option Mode 1 : Continent européen, États-Unis, Australie, Nouvelle-Zélande, Canada
- Option Mode 2 : Brésil, Japon, Corée du Sud, Taiwan, Thaïlande
- Option Mode 3 : Russie, Kazakhstan
- Option **Mode 4** : Mexique
- Option Mode 5 : Inde, Malaisie, Afrique du Sud, Indonésie

Fréquence de travail 180 GHz :

- Option Mode 9 : Continent européen
- Option Mode 10 : États-Unis

Les propriétés de mesure de l'appareil peuvent changer en fonction du mode configuré. H Les propriétés de mesure spécifiées sont liées à l'état tel que livré (à la fréquence de travail 80 GHz : mode 1 et à la fréquence de travail 180 GHz : mode 9).

#### 8.10.4 Sous-menu "Simulation"

Les variables de process et les événements de diagnostic peuvent être simulés à l'aide du sousmenu Simulation.

Navigation : Diagnostic  $\rightarrow$  Simulation

Pendant la simulation de la sortie tout ou rien ou de la sortie courant, l'appareil délivre un message d'avertissement concernant la durée de la simulation.

## 8.11 Protection des réglages contre l'accès non autorisé

#### 8.11.1 Verrouillage/déverrouillage du software

#### Verrouillage via mot de passe dans FieldCare/DeviceCare/app SmartBlue

L'accès à la configuration des paramètres de l'appareil peut être verrouillé en attribuant un mot de passe. Lorsque l'appareil quitte l'usine, le rôle utilisateur est défini sur option Maintenance. Les paramètres de l'appareil peuvent être entièrement configurés avec le rôle utilisateur option Maintenance. Ensuite, il est possible d'empêcher l'accès à la configuration en définissant un mot de passe. Le rôle passe de l'option Maintenance) à l'option Opérateur à la suite de ce verrouillage. La configuration est accessible par saisie du mot de passe.

Le mot de passe est défini sous :

#### Menu Système sous-menu Gestion utilisateur

Le rôle utilisateur est changé de l'option Maintenance à l'option Opérateur sous :

Système → Gestion utilisateur

#### Annulation de la procédure de verrouillage via l'afficheur local/FieldCare/DeviceCare/ **SmartBlue**

Après l'entrée du mot de passe, il est possible d'activer la configuration des paramètres de l'appareil en tant qu'option Opérateur avec le mot de passe. Le rôle utilisateur passe ensuite à l'option Maintenance.

Si nécessaire, le mot de passe peut être supprimé dans Gestion utilisateur : Système  $\rightarrow$  Gestion utilisateur

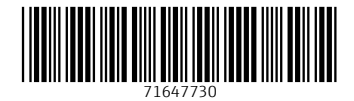

www.addresses.endress.com

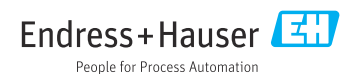